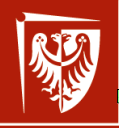

Politechnika Wrocławska

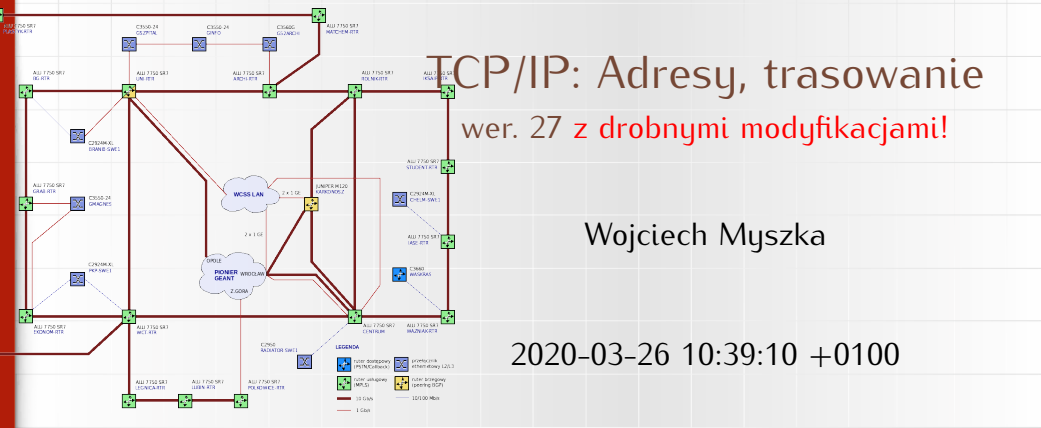

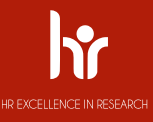

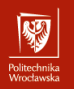

<span id="page-1-0"></span>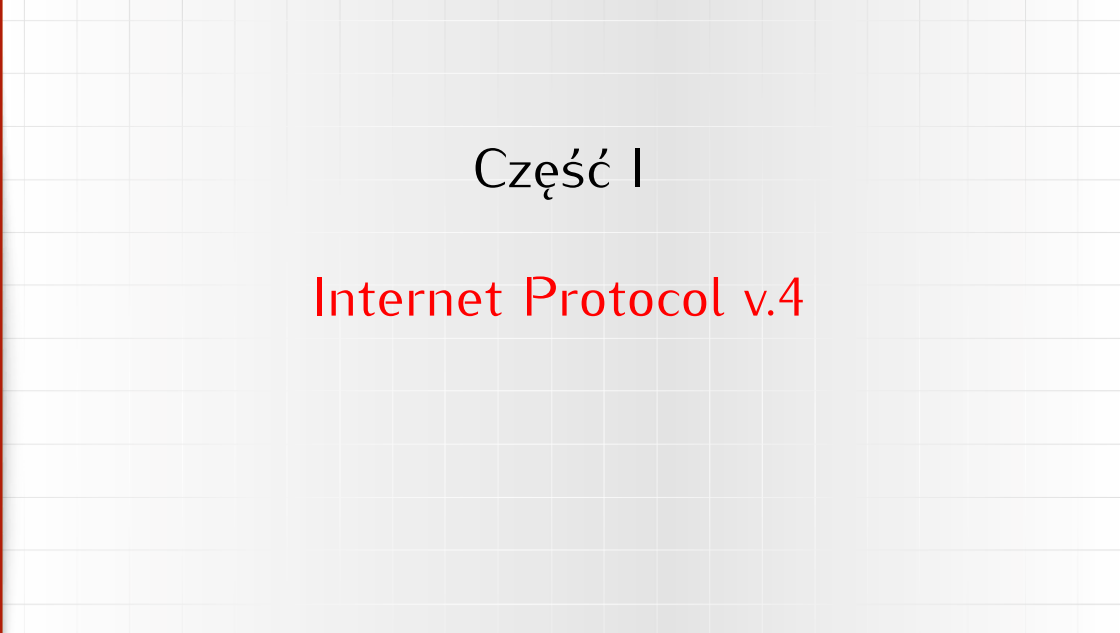

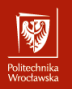

<span id="page-2-0"></span>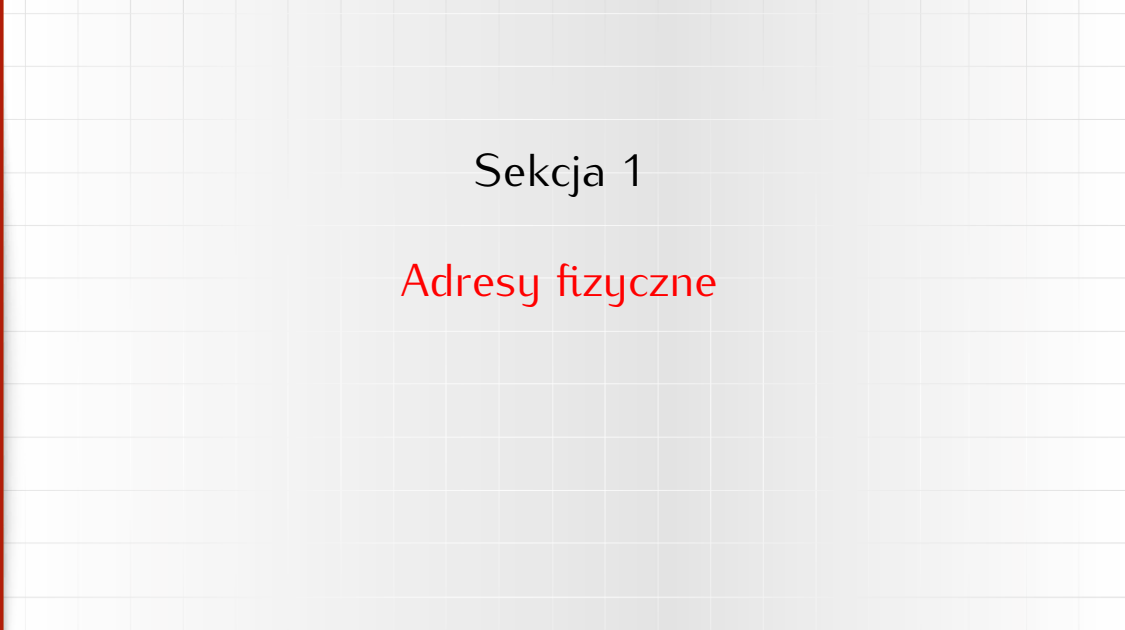

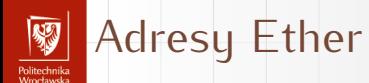

I Każda karta sieciowa w sieci Ethenrnet ma swój unikatowy (globalnie) adres MAC (*medium access control address*)

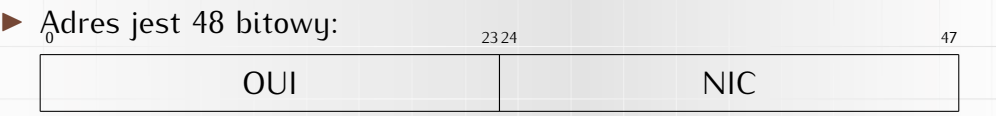

- ▶ OUI Organizationally Unique Identifier (można go używać do [określenia produceta urządzenia\)](https://macvendors.com/)
- $\triangleright$  NIC Network Interface Controller
- $\blacktriangleright$  Adres zapisany jest w oprogramowaniu karty sieciowej.

# Adresy Bluetooth

 $\overline{\mathcal{L}}$ 

unusu mas<br>Vecebaarke

1. Podobnie w przypadku urządzeń Bluetooth — każde z nich posiada 48-bitowy adres:

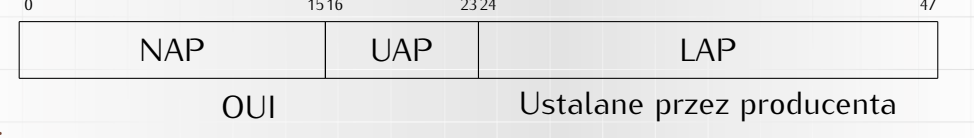

- ▶ NAP Not significant Address Part
- ▶ UAP Upper Address Part
- $\blacktriangleright$  LAP Lower Address Part (nadawany przez producenta, jednoznacznie identyfikuje urządzenie)
- ▶ OUI Organizationally Unique Identifier (można go używać do [określenia produceta urządzenia\)](https://macaddresschanger.com/bluetooth-mac-lookup)

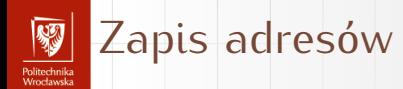

Przyjęło się, że adresy zapisywane są szesnastkowo, poszczególne bajty (dwie cyfry) oddzielane są dwukropkiem:

ether 10:02:b5:a8:3c:d9 — karta bezprzewodowa hci0 10:02:B5:A8:3C:DD — bluetooth

Wielkość liter nie ma znaczenia — tak jak w liczbach szesnastkowych!

To dla mojego laptopa. Jak widać producentem jest najprawdopodobniej jedna firma (Intel).

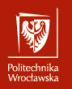

<span id="page-6-0"></span>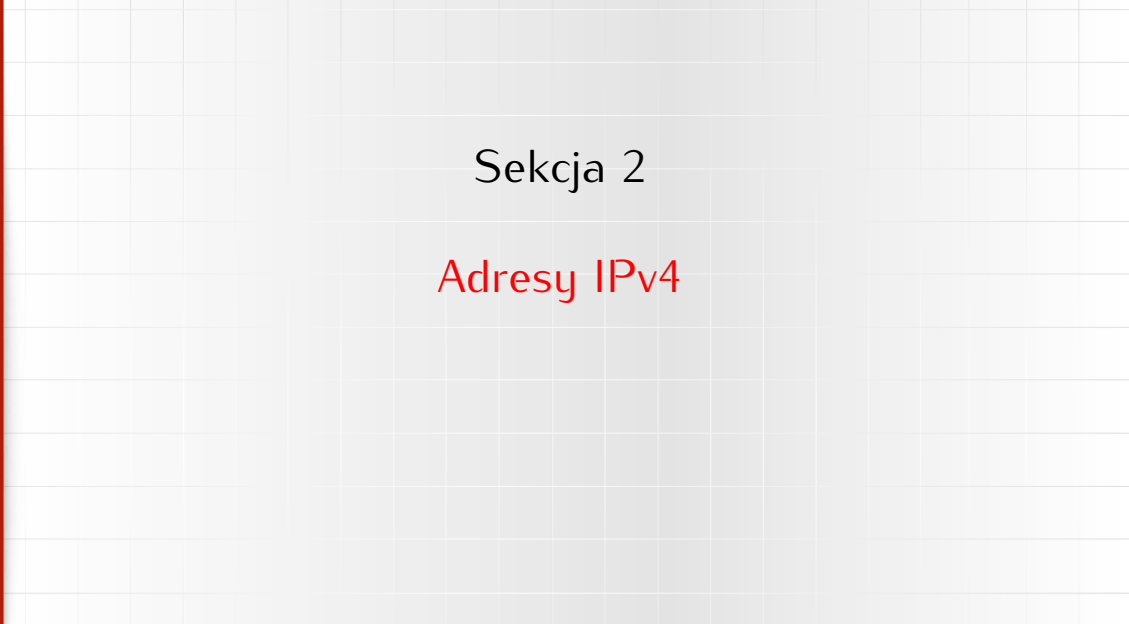

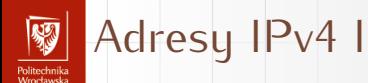

- $\triangleright$  32 bity (4 miliardy wezłów): 4 294 967 296
- ▶ Adresu podzielone na kilka klas:
	- $\blacktriangleright$  A: pierwszy bit adresu 0, 7 następnych identyfikuje sieć, ostatnie 24 — węzeł w sieci.
	- $\triangleright$  B: pierwsze dwa bity adresu 1 0, kolejnych 14 bitów identyfikuje sieć, a ostatnich 16 — węzeł w sieci.
	- $\triangleright$  C: pierwsze trzy bity adresu 1 1 0, 21 bitów to numer sieci, ostatnich osiem bitów identyfikuje węzeł w sieci.
	- $\triangleright$  D: pierwsze trzy bity adresu 1 1 1. Jest to specjalna, zarezerwowana klasa adresów.

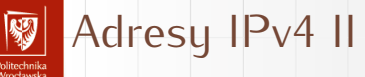

- Dla wygody adres dzielony jest na cztery bajty przedstawiane dziesiętnie. Przykład: 156.17.8.1: 10011100 00010001 00001000 00000001 jest to adres z klasy B: sieć 156.17.
- **>** Przyłączając się do Internetu wystąpiliśmy o pulę adresową i WCSS otrzymał do wyłącznej dyspozycji "adres klasy B" 156.17.0.0/16.
- **Podumowując:** 
	- $\blacktriangleright$  adresy klasy A pierwszy bajt mają mniejszy od 128,
	- $\blacktriangleright$  klasa B to adresy z zakresu 128–191,
	- $\blacktriangleright$  klasa C to adresy 192–223,
	- $\blacktriangleright$  adresy większe od 223 to adresy zarezerwowane.

# Adresy "prywatne"

- $\triangleright$  W każdej klasie adresowej zarezerwowana grupę adresów do użytku "prywatnego".
- ▶ Adresu takie nie sa widoczne w światowym Internecie.
- I Każdy może (dosyć dowolnie) z nich korzystać.
- ▶ Zarezerwowane adresy to:
	- $\triangleright$  W klasie A: sieć numer 10, czyli adresy z zakresu 10.0.0.1 10.255.255.254 (256<sup>3</sup> adresów),
	- ▶ W klasie B: sieć numer 172.16, czyli adresy z zakresu 172.16.0.1 – 172.31.255.254 (16  $\times$  256<sup>2</sup> adresów),
	- ▶ W klasie C: sieć numer 192.168, czyli adresy z zakresu  $192.168.0.0 - 192.168.255.254$  (256<sup>2</sup> adresów).
	- Dodatkowo adresy "link-local": 169.254.0.0/16

#### Sieć i węzeł (host) Politechnika<br>Afroclassik

- 1. W adresach IPv4 pojawiło się pojęcie sieci i węzła.
- 2. Dosłownie należy to tak rozumieć, że wszystkie węzły w sieci o tym samym numerze mają do siebie bezpośredni dostęp: **są w jednej fizycznej sieci**.
- 3. Weźmy (dla przykładu) adres 156.17.8.1.
	- $\blacktriangleright$  pierwsze dwa bajty to numer sieci (156.17)
	- $\blacktriangleright$  dwa następne bajų to numer węzła (8.1 czyli 00001000 00000001).
- 4. Zgodnie z modelem sieciowym do komunikacji w ramach tej samej sieci (tego samego medium) wystarczy warstwa fizyczna i transportowa.
- 5. Natomiast możliwości sprawnego zarządzania jedną siecią, która ma 2 <sup>24</sup> węzłów (klasa A) czy nawet tylko 2 <sup>16</sup> węzłów (klasa B) jest iluzoryczna.
- 6. Zachowano podział na "sieciową" i "węzłową" cześć adresu, ale sposób tego podziału pozostał w ostatecznej gestii użytkownika puli adresowej.

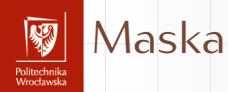

- 1. Z programowania (w języku C, ale nie tylko) powinna Państwu pozostać informacja, o bitowych operatorach logicznych & i |.
- 2. Operator AND może być używany do "wycinania" z wartości binarnych pól o zadanej długości i pozycji:
	- wartość 1 0 1 1 0 1 1 0
	- maska 0 0 0 1 1 1 0 0

wynik 0 0 0 1 0 1 0 0

3. Maska złożona z jedynek "wycina" wartości, zera "przykrywają" je.

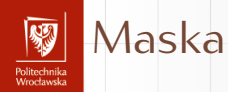

- 1. Z programowania (w języku C, ale nie tylko) powinna Państwu pozostać informacja, o bitowych operatorach logicznych & i |.
- 2. Operator AND może być używany do "wycinania" z wartości binarnych pól o zadanej długości i pozycji:
	- wartość 1 0 1 1 0 1 1 0

maska 0 0 0 1 1 1 0 0

wynik 0 0 0 1 0 1 0 0

3. Maska złożona z jedynek "wycina" wartości, zera "przykrywają" je.

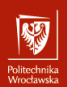

### Maska sieciowa

### Maska sieciowa

to informacja pozwalająca wyodrębnić z każdego adresu IP informacje o numerze sieci (podsieci) i numerze węzła.

- 1. Podaje się ją jak "adres IP" jedynkami wskazując ciągły obszar zarezerwowany na numer sieci (podsieci) albo
- 2. Jako liczbę bitów (licząc od najbardziej znaczącego czyli o lewej strony) przeznaczonych na numer sieci.

Przykład:

255.255.255.224 255.255.255.11100000 x.x.x.x/27

pierwszych 27 bitów to adres sieci

# Adres sieci, adres emisji

r umuzumma<br>Monekanaka

- 1. Przyjęto uznawać adres ze wszystkimi zerami w polu hosta uważać za **numer podsieci** natomiast
- 2. Adres ze wszystkimi jedynkami w polu hosta nazywać **adresem rozgłoszeniowym** (*broadcast*) lub **adresem emisji**.

#### Maska sieci Politechnika<br>Wrocławska

- Przykład
	- 1. Załóżmy, że komputer o adresie 156.17.8.1 chce się skontaktować
		- z komputerem o adresie 156.17.5.2

Przykład

Politechnika<br>Wrocławska

- 1. Załóżmy, że komputer o adresie 156.17.8.1 chce się skontaktować z komputerem o adresie 156.17.5.2
- 2. Skoro oba adresy należą do tej samej klasy B nie powinno być właściwie żadnego problemu

Przykład

Politechnika<br>Wrocławska

- 1. Załóżmy, że komputer o adresie 156.17.8.1 chce się skontaktować z komputerem o adresie 156.17.5.2
- 2. Skoro oba adresy należą do tej samej klasy B nie powinno być właściwie żadnego problemu
- 3. Administratorzy zdecydowali jednak o wewnętrznym podziale na podsieci.

Przykład

Politechnika<br>Moodaarka

- 1. Załóżmy, że komputer o adresie 156.17.8.1 chce się skontaktować z komputerem o adresie 156.17.5.2
- 2. Skoro oba adresy należą do tej samej klasy B nie powinno być właściwie żadnego problemu
- 3. Administratorzy zdecydowali jednak o wewnętrznym podziale na podsieci.
- 4. W podsieci nadawcy zastosowana jest maska 255.255.255.224

Przykład

Politechnika<br>Wrocławska

- 1. Załóżmy, że komputer o adresie 156.17.8.1 chce się skontaktować z komputerem o adresie 156.17.5.2
- 2. Skoro oba adresy należą do tej samej klasy B nie powinno być właściwie żadnego problemu
- 3. Administratorzy zdecydowali jednak o wewnętrznym podziale na podsieci.
- 4. W podsieci nadawcy zastosowana jest maska 255.255.255.224
- 5. Maska nakładana jest na adres nadawcy i na adres odbiorcy 156 17 8 00000001 255 255 255 11100000 255 255 255 11100000 156 17 8 0 156 17 5 00000010 156 17 5 0

Przykład

Politechnika<br>Wrocławska

- 1. Załóżmy, że komputer o adresie 156.17.8.1 chce się skontaktować z komputerem o adresie 156.17.5.2
- 2. Skoro oba adresy należą do tej samej klasy B nie powinno być właściwie żadnego problemu
- 3. Administratorzy zdecydowali jednak o wewnętrznym podziale na podsieci.
- 4. W podsieci nadawcy zastosowana jest maska 255.255.255.224
- 5. Maska nakładana jest na adres nadawcy i na adres odbiorcy 156 17 8 00000001 255 255 255 11100000 255 255 255 11100000 156 17 5 00000010

156 17 8 0 156 17 5 0

6. Numery podsieci różnią się — nie można przeprowadzić komunikacji bezpośredniej; trzeba skorzystać z bramy.

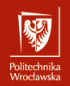

### Maska sieciowa

- Więcej przykładów
	- 1. W ramach sieci 156.17.8.0/27 mamy podsieci o następujących adresach:
	- $\blacktriangleright$  156.17.8.00000000 (0)  $\blacktriangleright$  156.17.8.10000000 (128)
	- $\blacktriangleright$  156.17.8.00100000 (32)  $\blacktriangleright$  156.17.8.10100000 (160)
	- $\blacktriangleright$  156.17.8.01000000 (64)  $\blacktriangleright$  156.17.8.11000000 (192)
	- $\blacktriangleright$  156.17.8.01100000 (96)  $\blacktriangleright$  156.17.8.11100000 (224)
	- 2. Była to jedna z najpopularniejszych masek sieciowych (w czasach "cienkiego" ethernetu — miał on ograniczenie na liczbę węzłów w jednym segmencie równe 30). . .
	- 3. Węzeł o numerze zero zarezerwowany jest jako numer sieci, a węzeł o numerze złożonym z samych jedynek — to adres rozgłoszeniowy (czyli "do wszystkich").

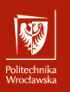

### Trasowanie

**Routing** 

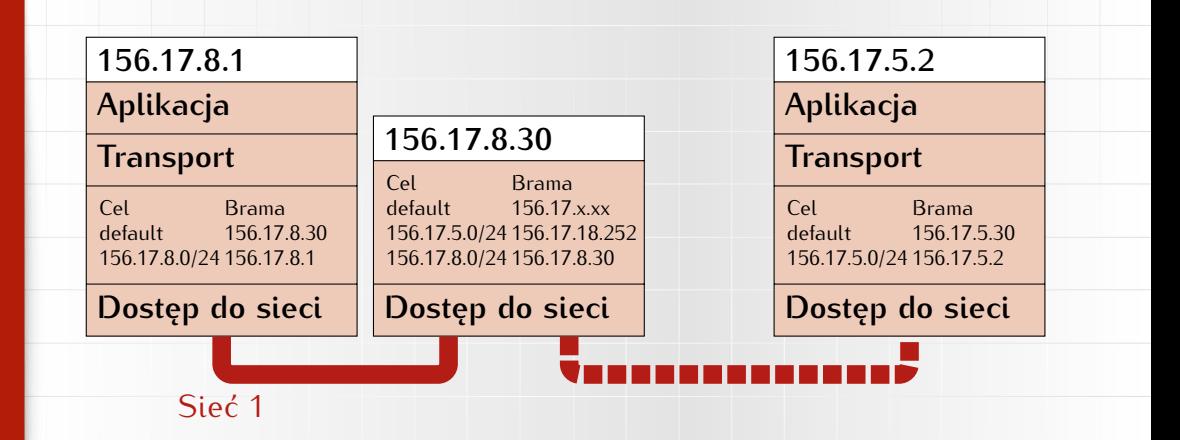

# Unix: ifconfig I

r umuzumma<br>Monekanaka

myszka@asusux:~\$ ifconfig enx9cebe8060394: flags=4099<UP,BROADCAST,MULTICAST> mtu 1500 ether 9c:eb:e8:06:03:94 txqueuelen 1000 (Ethernet) RX packets 0 bytes 0 (0.0 B) RX errors 0 dropped 0 overruns 0 frame 0 TX packets 0 bytes 0 (0.0 B) TX errors 0 dropped 0 overruns 0 carrier 0 collisions 0

lo: flags=73<UP,LOOPBACK,RUNNING> mtu 65536 inet 127.0.0.1 netmask 255.0.0.0 inet6 ::1 prefixlen 128 scopeid 0x10<host> loop txqueuelen 1000 (Local Loopback) RX packets 24569 bytes 10372067 (10.3 MB) RX errors 0 dropped 0 overruns 0 frame 0 TX packets 24569 bytes 10372067 (10.3 MB) TX errors 0 dropped 0 overruns 0 carrier 0 collisions 0

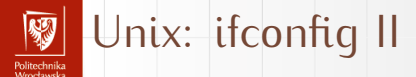

wlp1s0: flags=4163<UP,BROADCAST,RUNNING,MULTICAST> mtu 1500 inet 192.168.1.174 netmask 255.255.255.0 broadcast 192.168.1.255 inet6 fe80::e565:6231:d639:2fba prefixlen 64 scopeid 0x20<link> ether 10:02:b5:a8:c3:d9 txqueuelen 1000 (Ethernet) RX packets 404793 bytes 581882348 (581.8 MB) RX errors 0 dropped 0 overruns 0 frame 0 TX packets 126791 bytes 17418958 (17.4 MB) TX errors 0 dropped 0 overruns 0 carrier 0 collisions 0

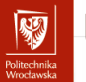

## Unix: ip I

1: lo: <LOOPBACK,UP,LOWER\_UP> mtu 65536 qdisc noqueue state UNKNOWN group default qlen 1000 link/loopback 00:00:00:00:00:00 brd 00:00:00:00:00:00 inet 127.0.0.1/8 scope host lo valid\_lft forever preferred\_lft forever inet6 ::1/128 scope host valid\_lft forever preferred\_lft forever 2: wlp1s0: <BROADCAST,MULTICAST,UP,LOWER\_UP> mtu 1500 qdisc mq state UP group default qlen 1000 link/ether 10:02:b5:a8:c3:d9 brd ff:ff:ff:ff:ff:ff inet 192.168.1.174/24 brd 192.168.1.255 scope global dynamic wlp1s0 valid\_lft 3401sec preferred\_lft 3401sec inet6 fe80::e565:6231:d639:2fba/64 scope link valid\_lft forever preferred\_lft forever 3: enx9cebe8060394: <NO-CARRIER,BROADCAST,MULTICAST,UP> mtu 1500 qdisc pfifo\_fast state DOWN group default qlen 1000 link/ether 9c:eb:e8:06:03:94 brd ff:ff:ff:ff:ff:ff

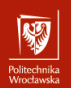

# Windows: ipconfig I

ipconfig /all

Karta Ethernet Połączenie sieci bezprzewodowej:

Sufiks DNS konkretnego połączenia : chello.pl Opis . . . . . . . . . . . . . . : 802.11n Wireless LAN Card Adres fizyczny. . . . . . . . . . : 00-15-AF-DC-5F-5B DHCP włączone . . . . . . . . . . Tak Autokonfiguracja włączona . . . . : Tak Adres IP. . . . . . . . . . . . . 192.168.1.199 Maska podsieci. . . . . . . . . . 255.255.255.0 Brama domyślna. . . . . . . . . . : 192.168.1.1 Serwer DHCP . . . . . . . . . . . . 192.168.1.1 Serwery DNS . . . . . . . . . . . . 62.179.1.61 62.179.1.63 Dzierżawa uzyskana. . . . . . . . : 6 kwietnia 2018 09:17:26 Dzierżawa wygasa. . . . . . . . . : 6 kwietnia 2018 10:17:26

# Address Resolution Protocol

.<br>Politechnika<br>Wrocławska

- 1. Gdy już wiadomo czy adres docelowy znajduje się w sieci lokalnej czy zdalnej...
- 2. Zdecydować trzeba do kogo przesłać pakiet: 2.1 bezpośrednio do odbiorcy (adres w sieci lokalnej), 2.2 do bramy sieciowej (adres w sieci zdalnej).
- 3. Warstwa transportowa korzysta z adresów fizycznych (o których była mowa wcześniej).
- 4. Potrzebny jest zatem mechanizm (działający wyłącznie wewnątrz sieci lokalnej) łączący adresy fizyczne z internetowymi.
- 5. Służy do tego protokół Address Resolution Protocol (ARP).
	- **>** sprawdza sięczy w pamięci pomocniczej jest wpis wiążący adres IP z adresem fizycznym;
	- $\triangleright$  jeżeli nie ma wysyłąny jest specjalny pakiet do wszystkich (zawiera on adres rozgłoszeniowy ff:ff:ff:ff:ff:ff ) z adresem IP;
	- **•** na wezwanie odpowiada wyłącznie węzeł o szukanym adresie IP;
	- **po pewnym czasie informacja ARP się przeterminowuje.**

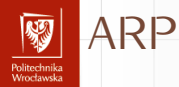

arp -a gateway (192.168.1.1) w~44:6a:b7:f7:31:38 [ether] na wlp1s0 ? (192.168.1.176) w~3c:77:e6:88:6d:88 [ether] na wlp1s0 ? (192.168.1.53) w~c0:ee:fb:42:9e:2f [ether] na wlp1s0 ? (192.168.1.2) w~38:d5:47:82:03:d4 [ether] na wlp1s0

ping 192.168.1.14 PING 192.168.1.14 (192.168.1.14) 56(84) bytes of data. 64 bytes from 192.168.1.14: icmp\_seq=1 ttl=64 time=265 ms

arp -a gateway (192.168.1.1) w~44:6a:b7:f7:31:38 [ether] na wlp1s0 ? (192.168.1.14) w~b8:27:eb:0f:99:e4 [ether] na wlp1s0 ? (192.168.1.176) w~3c:77:e6:88:6d:88 [ether] na wlp1s0 ? (192.168.1.53) w~c0:ee:fb:42:9e:2f [ether] na wlp1s0 ? (192.168.1.2) w~38:d5:47:82:03:d4 [ether] na wlp1s0

### Trasowanie

anusta muka<br>Geoglorian

- $\triangleright$  Osobną kwestią jest wybór bramy, którą należy wybrać jako pośrednika w ruchu do innych sieci.
- ▶ Bardzo czesto stuacja jest bardzo prosta: z podsieci jest tylko jedno wyjście "w świat".
- $\triangleright$  W takich przypadkach w konfiguracji sieciowej wystarczy zdefiniowanie **domyślnej bramy**.
- ▶ Gdu sutuacia jest bardziej skomplikowana oprogramowanie musi zdobywać i przechowywać informację o bramach/interfejsach używanych do kontaktów z innymi sieciami/węzłami.
- $\triangleright$  W przypadku gdy komputer ma kilka interfejsów sieciowych odpowiednie informacje zostaną wygenerowane automatycznie, ale informację

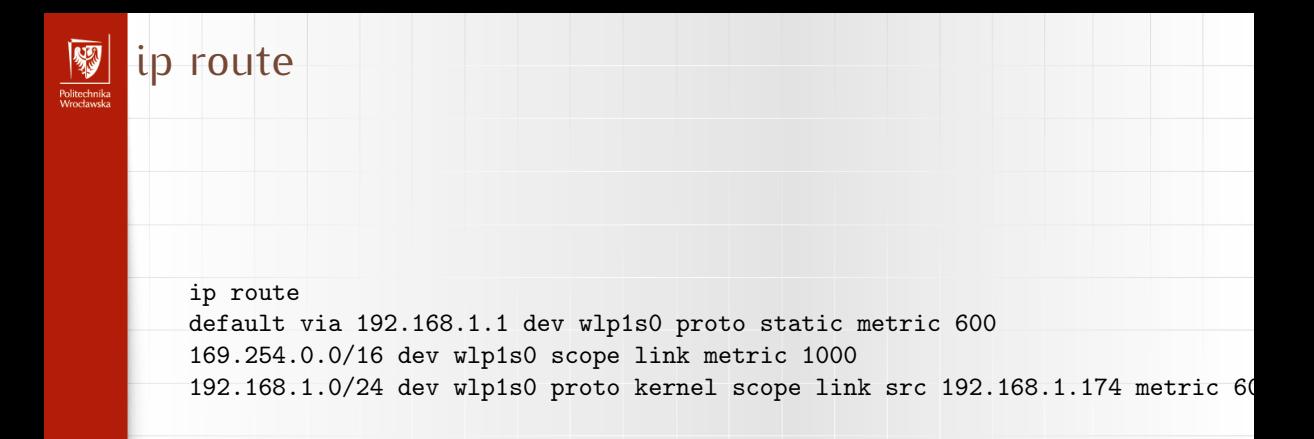

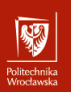

# netstat -rn

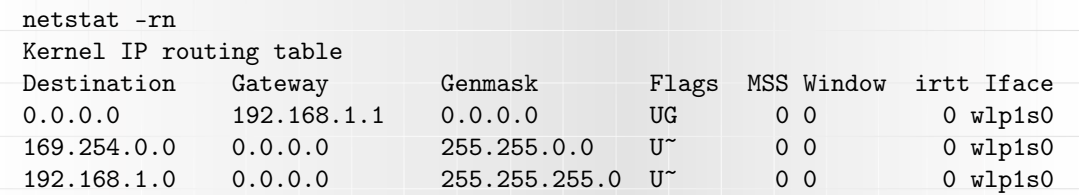

# unusu mas<br>Vecebaarke

### Tablica routingu + VPN

ip route

default via 192.168.1.1 dev wlp1s0 proto static metric 600 10.0.0.0/8 dev vpn0 proto static scope link metric 50 10.255.0.0/24 dev vpn0 proto kernel scope link src 10.255.0.135 metric 50 156.17.1.0/24 dev vpn0 proto static scope link metric 50 156.17.2.0/24 dev vpn0 proto static scope link metric 50 156.17.3.0/24 dev vpn0 proto static scope link metric 50 156.17.28.196 via 192.168.1.1 dev wlp1s0 proto static metric 600 [...] 169.254.0.0/16 dev wlp1s0 scope link metric 1000

192.168.1.0/24 dev wlp1s0 proto kernel scope link src 192.168.1.174 metric 600 192.168.1.1 dev wlp1s0 proto static scope link metric 600

# Tablica routingu w sieci VPN (do ćwiczeń)

### ip address show dev tun0

6: tun0: <POINTOPOINT, MULTICAST, NOARP, UP, LOWER\_UP> mtu 1500 qdisc pfifo\_fast link/none inet 10.8.0.10 peer 10.8.0.9/32 scope global tun0 valid\_lft forever preferred\_lft forever inet6 fe80::5dd3:fbb0:6342:33b8/64 scope link flags 800 valid\_lft forever preferred\_lft forever

#### ip route

- OHUGU IHING<br>Afroachaastele

0.0.0.0/1 via 10.8.0.9 dev tun0 default via 192.168.1.1 dev wlp1s0 proto static metric 600 10.8.0.1 via 10.8.0.9 dev tun0 10.8.0.9 dev tun0 proto kernel scope link src 10.8.0.10 128.0.0.0/1 via 10.8.0.9 dev tun0 156.17.8.21 via 192.168.1.1 dev wlp1s0 169.254.0.0/16 dev wlp1s0 scope link metric 1000 192.168.1.0/24 dev wlp1s0 proto kernel scope link src 192.168.1.174 metric 600

#### Protokoły trasowania - OHUGU IHING<br>Afroachaastele

- $\blacktriangleright$  Trasowanie w globalnym Internecie opiera się na koncepcji **Systemów Autonomicznych**.
- ▶ System Autonomiczny to fragment globalnej sieci Internet zarządzany przez jedną organizację.
- $\triangleright$  W ramach systemu autonomicznego używany jest jakiś protokół z grupy *Interior Gateway Protocols*.
- I Na zewnątrz używane są protokoły z grupy *Exterior Gateway Protocols*.